### arrows M04 PREMIUM ソフトウェアアップデートについて

#### **ソフトウェアアップデート実施時の注意**

- ・ソフトウェアアップデートは手順に従って実施してください。
- また、お客様と通信会社のご契約形態によっては、通信料が発生する場合があります。
- ・ソフトウェアアップデートはお客様の責任において実施してください。
- ・ソフトウェアアップデート中は発着信を含む携帯電話の各機能をご利用できません。
- ・十分に充電してからアップデートしてください。電池残量が少ない場合や、アップデート途中で電池残量が 不足するとソフトウェアアップデートに失敗します。
- ・電波状態をご確認ください。電波の受信状態が悪い場所では、ソフトウェアアップデートに失敗することがあります。
- ・ソフトウェアをアップデートしても、本端末に登録された各種データ(連絡先、カメラ画像、ダウンロードデータ)や 設定情報は変更されません。
- ただし、お客様の本端末の状態(故障・破損・水濡れなど)によってはデータの保護ができない場合もございますので、 あらかじめご了承願います。また、アップデート前にデータのバックアップをされることをお勧めします。
- ・ダウンロードデータなど、バックアップが取れないデータがありますので、あらかじめご了承ください。
- ・ソフトウェアアップデートを実施すると、お客様ご自身でインストールされたアプリケーションが使用でき なくなる場合があります。
- ・ソフトウェアアップデートに失敗したときや中止されたときは、ソフトウェアアップデートを実行し直してください。
- ・画面が暗くなり、一切の操作ができなくなった場合、ソフトウェアアップデートに失敗した可能性があります。 お手数ですが富士通スマートフォン/タブレット修理・相談窓口までご相談ください。
- 富士通スマートフォン/タブレット修理・相談窓口の電話番号は、製品添付の保証書に記載されています。
- ・ソフトウェアアップデート後、更新完了通知が自動的に富士通コネクテッドテクノロジーズ(株)が運用するサーバへ 送信されます。

なお、富士通コネクテッドテクノロジーズ(株)は送信された情報をソフトウェアアップデートに関するサポート以外の 目的には利用いたしません。

# ソフトウェア アップデート操作手順①

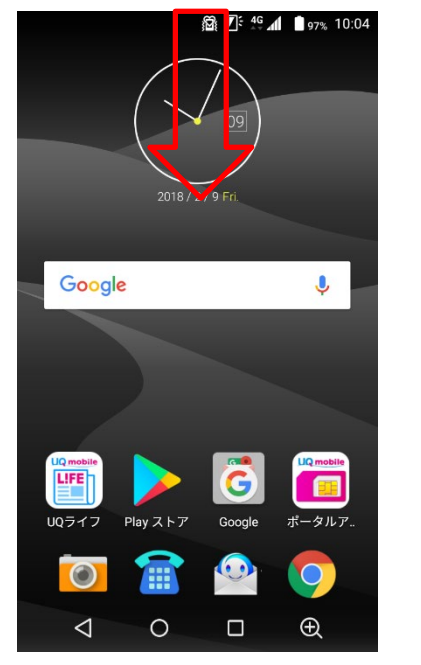

①ステータスバーを下にスワイプ します。

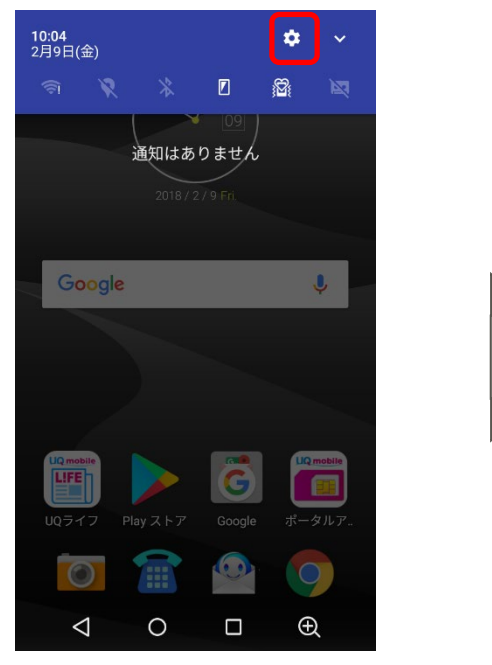

②「設定」アイコンをタップします。 ③「システム」をタップします。

**28**  $\mathbb{E}$ <sup>: 4G</sup>  $\mathbb{I}$  **1** 97% 10:05  $=$ 設定  $\Phi_{\varphi}$  $\bullet$ ₽ 画面·音·アプリ 位置情報 電池  $\widehat{\tau}_*$  $\mathbf O$  $\mathbf{a}$ 無線とネットワーク データ使用量 セキュリティ ⊕ 숩 G 言語と入力 Google 便利機能  $\Theta_{\dot{\mathsf{T}}}$  $\mathbf{P}_{\mathbf{A}}$  $\overline{\phantom{a}}$ アカウント/バックアップと システム ユーザー リセット  $\oplus$  $\Delta$  $\bigcirc$  $\Box$ 

# ソフトウェア アップデート操作手順②

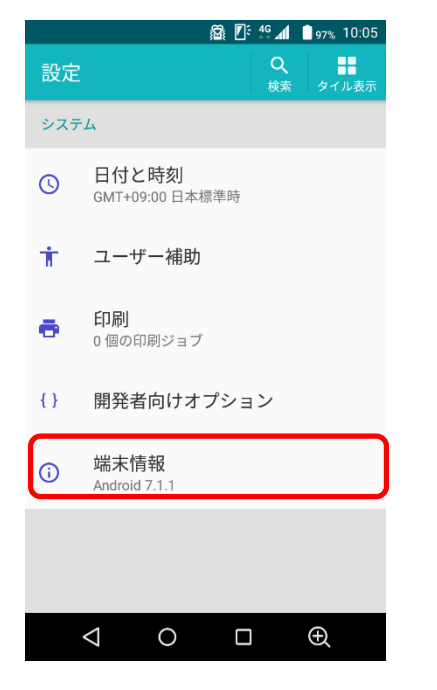

④「端末情報」をタップします。 6「ソフトウェアアップデート」

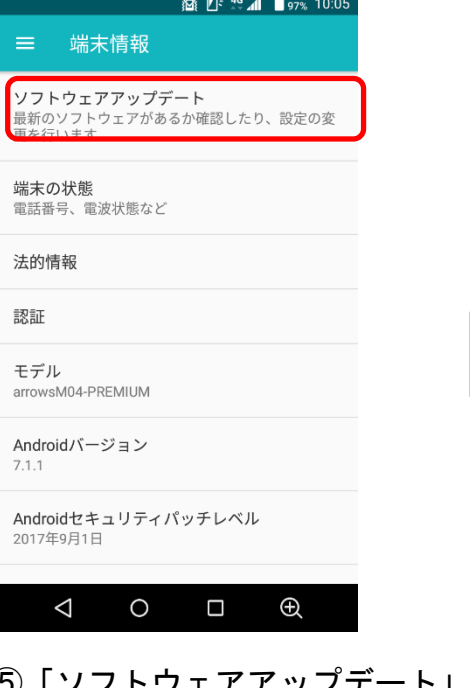

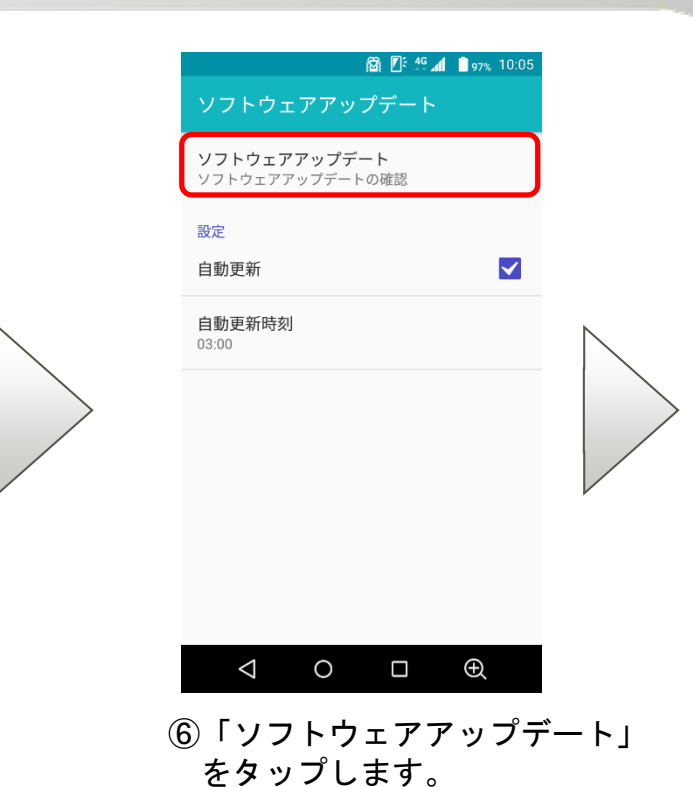

をタップします。

3

ソフトウェア アップデート操作手順③

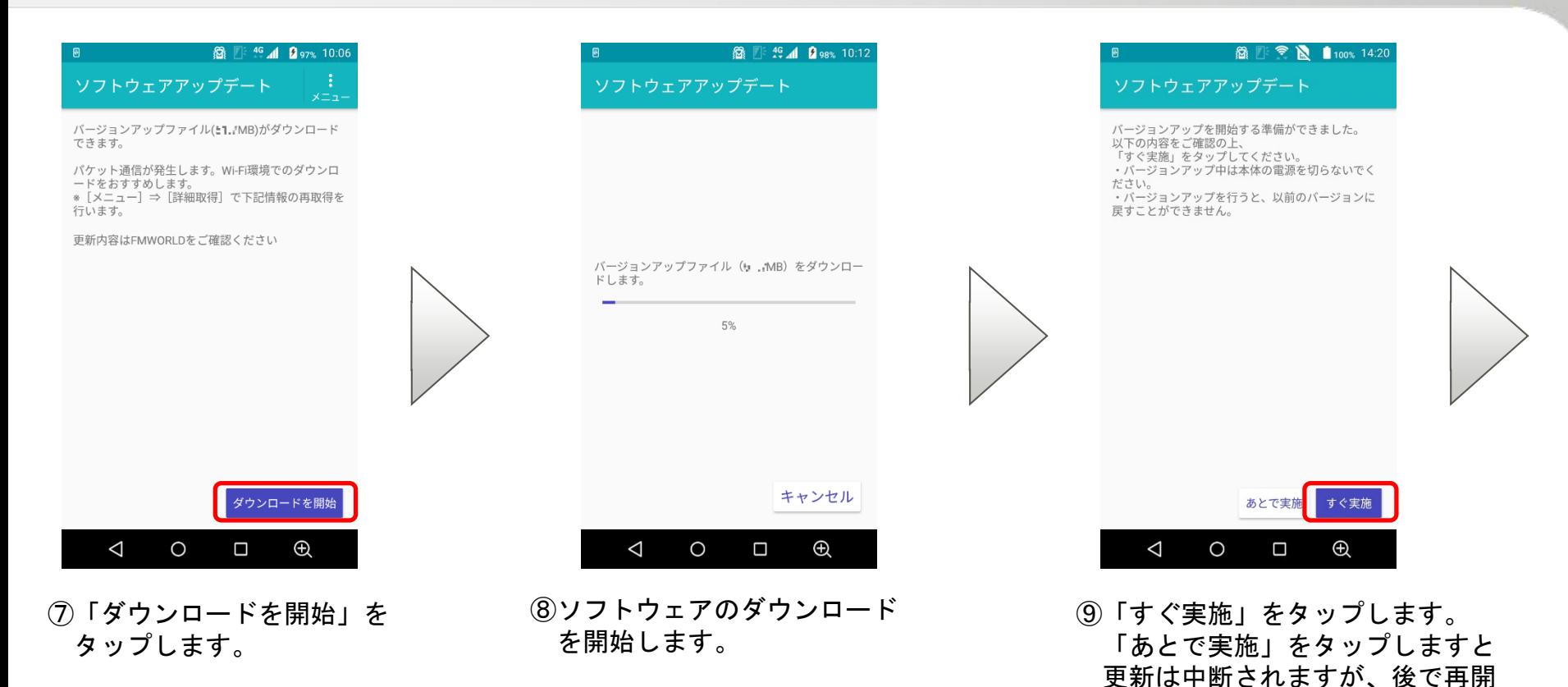

4

可能です。

# ソフトウェア アップデート操作手順④

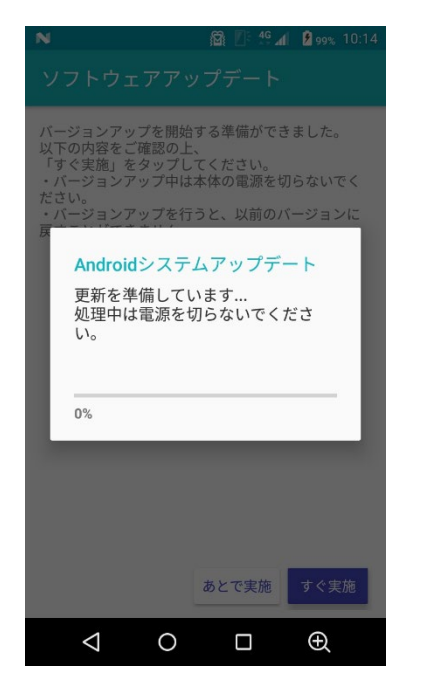

⑩再起動後、ソフトウェアを 更新します。

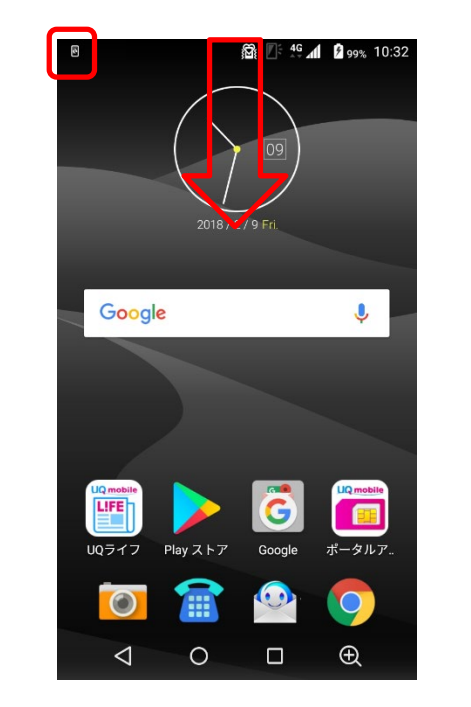

⑪更新完了の通知が表示されます。 ステータスバーを下にスワイプ します。

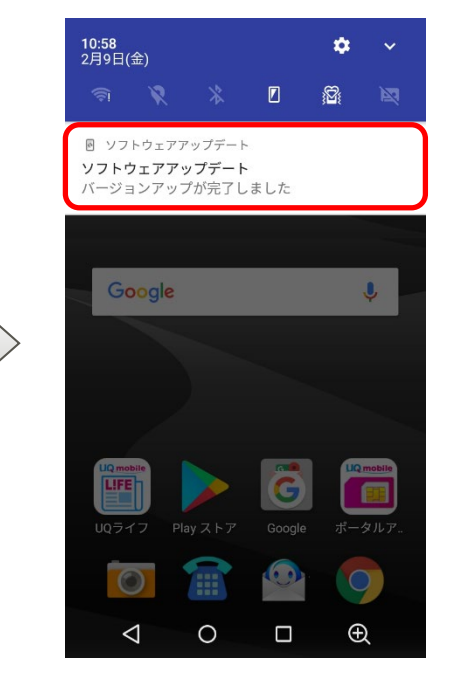

⑫「ソフトウェアアップデート」の 通知をタップします。

# ソフトウェア アップデート操作手順⑤

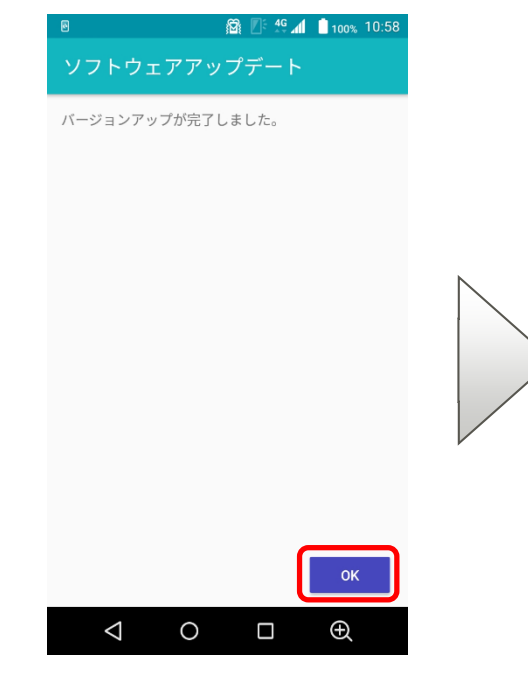

⑬更新結果が表示されます。 「OK」をタップします。

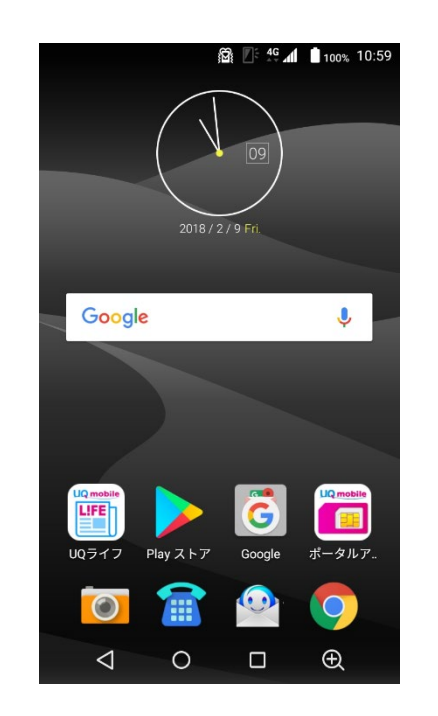

⑭ソフトウェアアップデートは 完了です。